## **การใช ้ ส ิ ทธ ิประโยชน ด ้ านวต ั ถ ดบ ์ ุ**

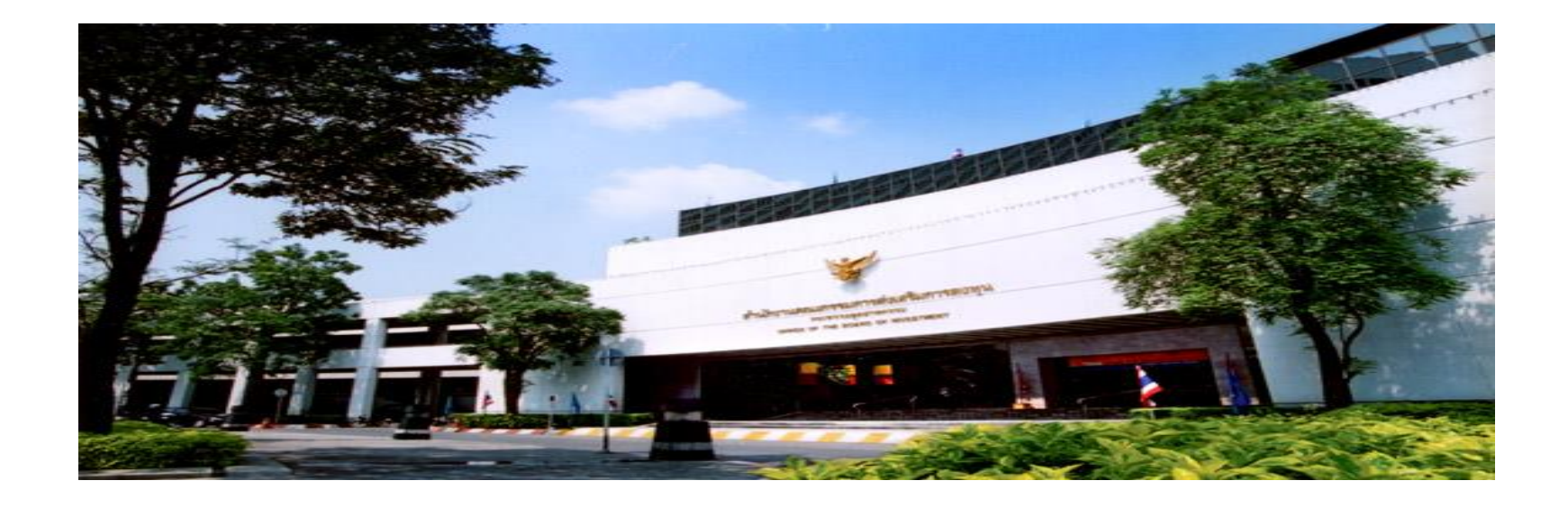

## **ส ำนักงำนคณะกรรมกำรส่งเสริมกำรลงทุน**

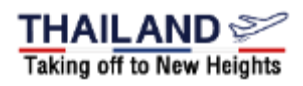

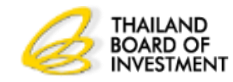

# **หัวข้อบรรยาย**

```
1.สิทธิประโยชน์
2.ค าจ ากัดความ
3. เกณฑ์การใช้สิทธิประโยชน์
5.การขออน
มต
ั
บ
ิั
ญช
ี
รายการวต
ั
ถ
ดบ
ิ
              ุ
                                       ุ
6.การขออน
มต
ั
ส
ิ
ู
ตรการผลต
ิ
              ุ
7.การขยายเวลาน
าเข
้
าวต
ั
ถ
ดบ
ิ

                               ุ
8. การปฏ
ิ
บ
ั
ตเ
ิ
ม
ื
อส
ิ
้
นส
ดระยะเวลาทไี
ด
้
ร
ั
บส
ิทธิประโยชน์
                  ่
                         ุ
                                        ่
```
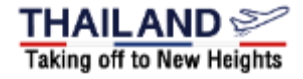

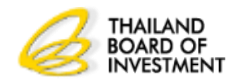

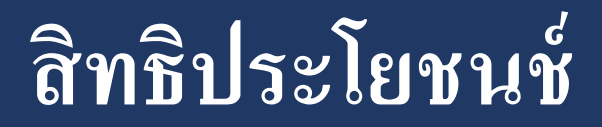

# **ิ ทธ ิประโยชน มาตรา 30**

#### **การลดหย อนอากรขาเข ้ าส าหร ั บว ั ตถ ดบ ิ และวส ั ด จ าเป็ นท ี่น ามาผลิตเป็ น ่ ุ ุ ผลิตภัณฑ์เพื่อจ าหน่ายในประเทศ**

## **มาตรา 36 (1)**

#### **การยกเว ้ นอากรขาเข ้ าส าหร ั บว ั ตถ ดบ ิ และวส ั ด จ าเป็ นทน ี่ ามาผลิตเป็ น ุ ุ ผลิตภัณฑ์เพื่อการส่งออก**

**มาตรา 36 (2)**

## ให้ได้รับยกเว้นอากรขาเข้าสำหรับของที่ผู้ได้รับการส่งเสริมนำกลับเข้ามาเพื่อ  **ส่งกลับออกไป**

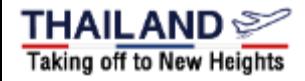

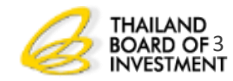

## **ค าจ ากัดความ**

**วต ั ถ ด ิ บ ( Raw Material) หมายถึง ของที่ใช้ในการผลิต หรือผสม ุ หรือประกอบเป็ นผลิตภัณฑ์ ซึ่งบางครั้งอาจไม่คงสภาพเดิมเมื่อผ่าน กระบวนแล ้ ว ท ้ ง ัน ีใ ้ ห ้ หมายรวมถ ึ งของทใี ช ้ บรรจ ผลต ิ ภณฑ์ด้วย ั ่ ุ วส ั ด จ าเป็ น (Essential Material) หมายถึง ของซึ่งจ าเป็ นต้องใช้และ ุ**  เมื่อใช้แล้วสิ้นเปลืองในการผลิต หรือผสม หรือประกอบเป็นผลิตภัณฑ์ **หร ื อผลต ิ ผลเพ ื อให ้ได ้ประส ิ ทธ ิ ภาพ ค ณภาพ และมาตรฐาน ช่วยลด ่ ุ การส ูญเส ี ยและเพม ิ ผลผลต ิ ส าหร ั บผลต ิ ภ ั ณฑ หร ื อผลต ิ ผลดังกล่าว ่ ์**

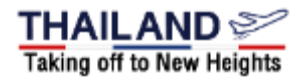

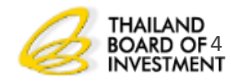

## **ค าจ ากัดความ**

**ส ู ตรการผลต ิ หมายถึงรายการและปร ิ มาณของวต ั ถ ด ิ บทปี ระกอบข ึนเป็ น ้ ุ ่ ผลิตภัณฑ์ต่อหนึ่งหน่วยการผลิต**

ปริมาณสต็อกสูงสุด หมายถึง ปริมาณการนำเข้าวัตถุดิบที่ได้รับการยกเว้น **ุ ุ ่ อากรขาเข้า**

**ส ั งปล อยวต ั ถ ด ิ บ หมายถ ึ งการแจ ้ งไปยง ั กรมศ ลกากรเพ ื อการใช้สิทธิและ ่ ุ ุ ่** ประโยชน์ยกเว้นอากรขาเข้าวัตถุดิบเพื่อใช้ในการทำพิธีการศุลกากรขอคืน **์ ุ ่ ุ อากรหรือถอนการวางประกันอากร**

ตัดบัญชีวัตถุดิบ หมายถึง การที่ผู้ได้รับการส่งเสริมนำหลักฐานการ **ุ ่ ่**  ส่งออกดำเนินการตัดบัญชีวัตถุดิบเพื่อลดปริมาณคงเหลือวัตถุดิบที่ได้ใช้ **่ ุ ่ ุ ่ สิทธิ์**

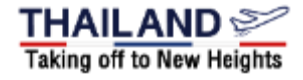

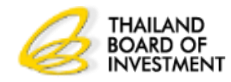

# **เกณฑ์การใช้สิทธิประโยชน์**

- •**ต้องมีการนำเข้าเครื่องจักรครบตามขั้นตอนที่ได้รับ อน มต ัิ ุ**
- •**วต ั ถ ดบ ิ ทใี ช ้ ส ิ ทธ ิ ยกเว ้ นอากรขาเข ้ าต ้ องใช ้ผลิตผลิตภัณฑ์ ุ ่ ์ ที่ได้รับการส่งเสริม**
- $\bullet$  เป็นการอนุมัติก่อนการใช้สิทธิ์ **ุ**
- •ใช้สิทธิ์ภายในระยะเวลาที่กำหนด
- •ปฏิบัติตามข้อกำหนดต่างๆในการใช้สิทธิ์

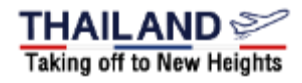

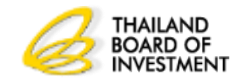

## **ข ้ น ั ตอนการใช ้ ส ิ ทธ ิ วต ั ถ ดบ ิ(1) ์ ุ**

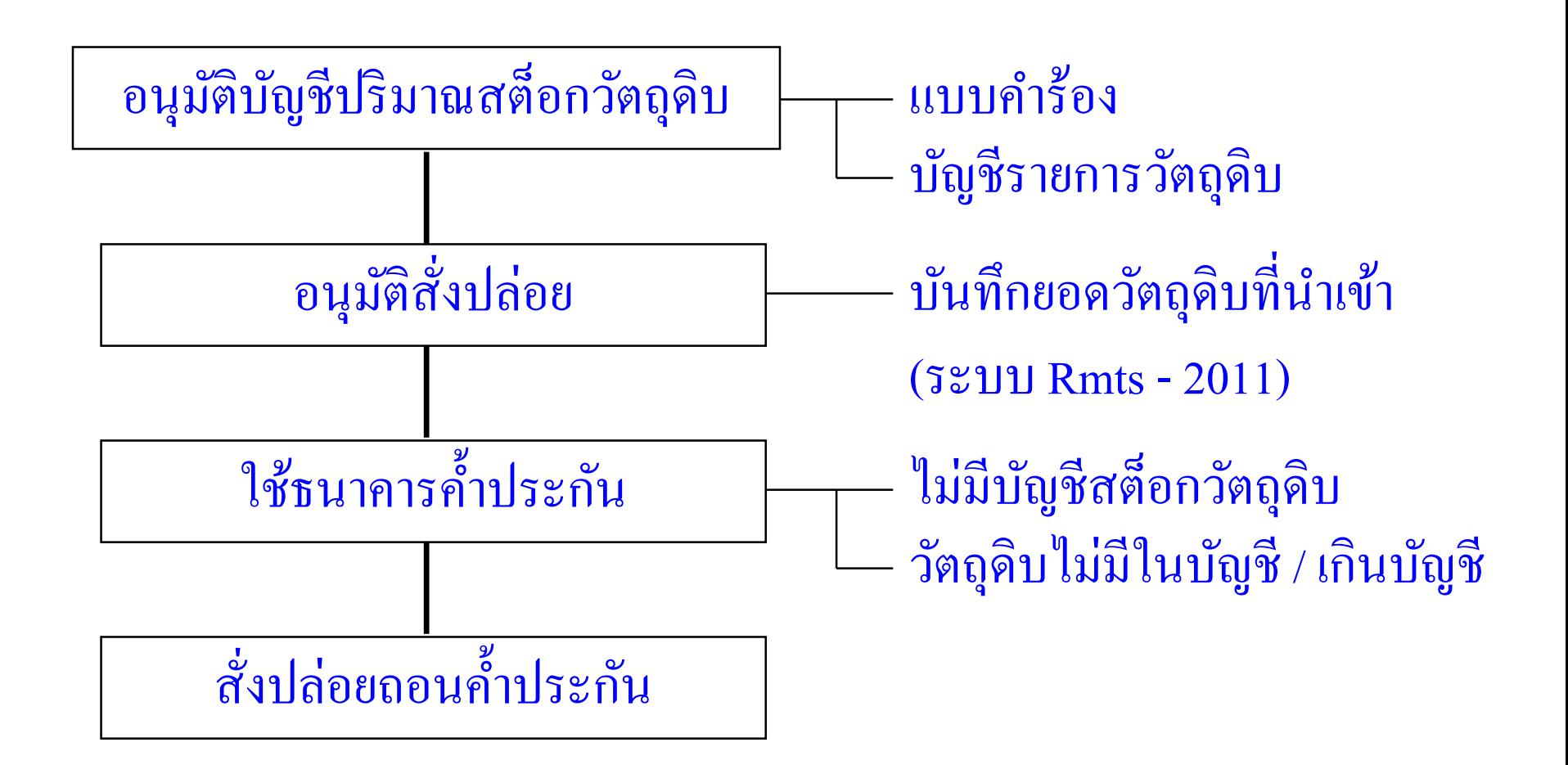

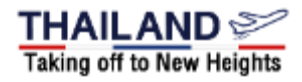

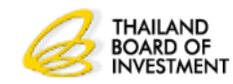

## **ข ้ น ั ตอนการใช ้ ส ิ ทธ ิ วต ั ถ ดบ ิ (2) ์ ุ**

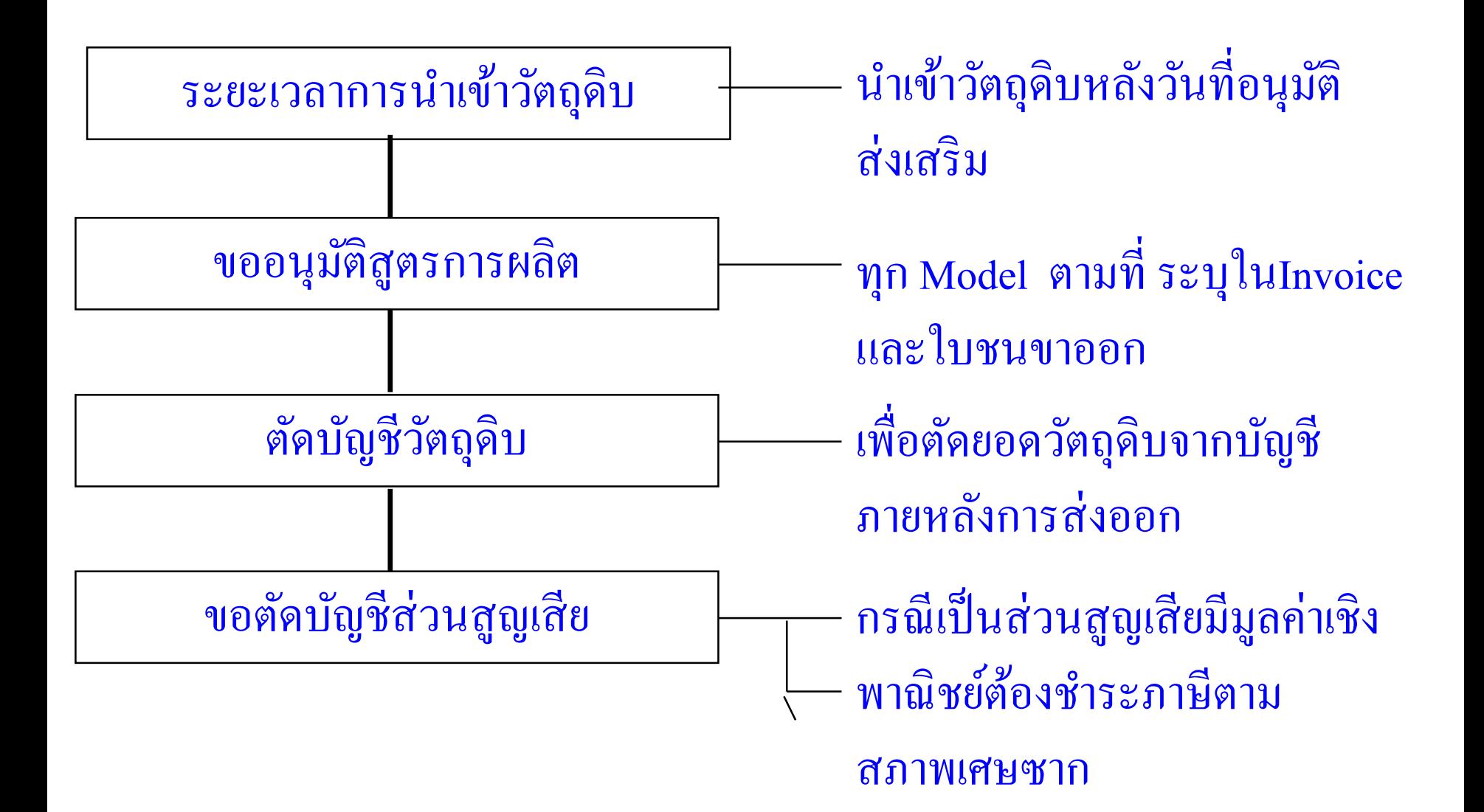

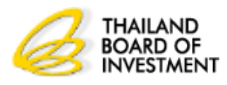

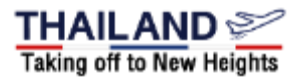

## **ข ้ น ั ตอนการใช ้ ส ิ ทธ ิ วต ั ถ ดบ ิ (3) ์ ุ**

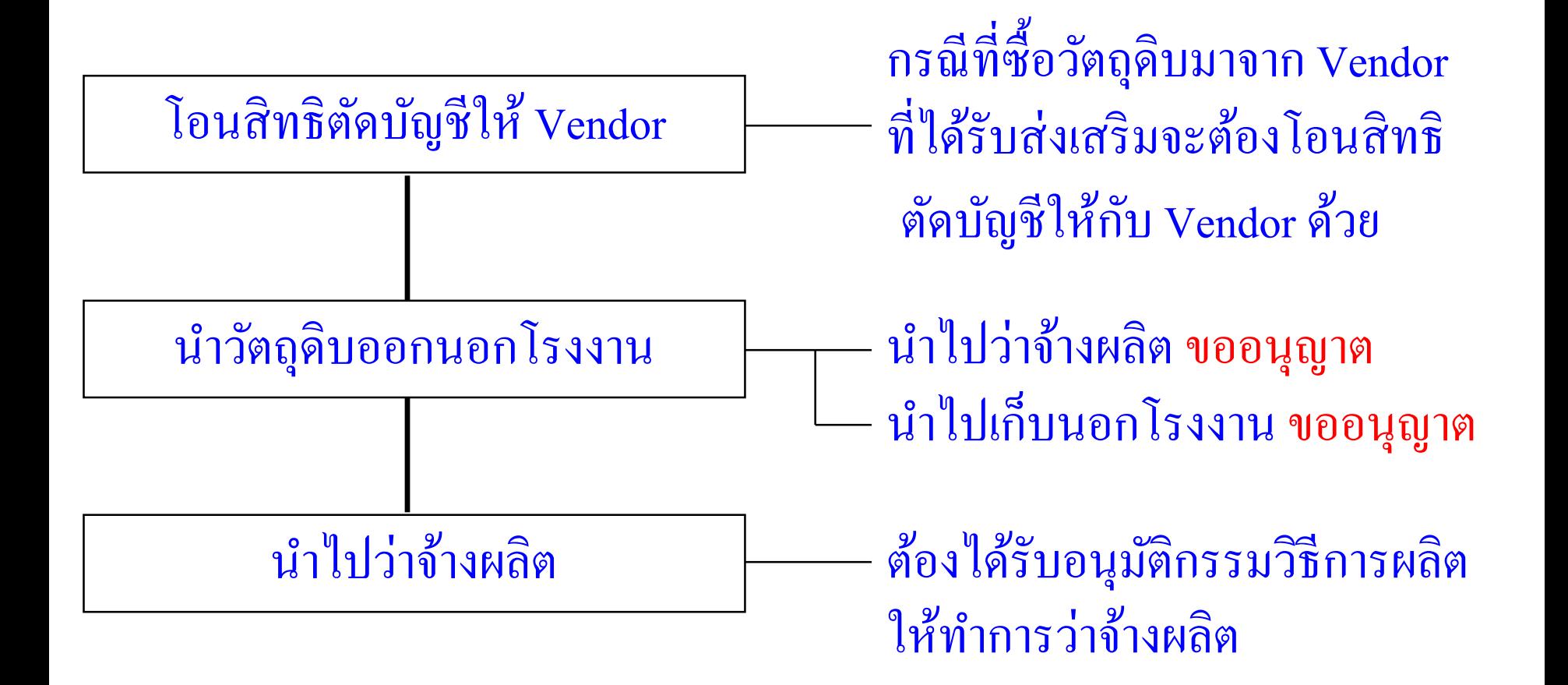

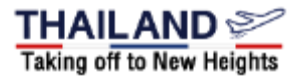

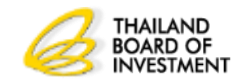

## **ข ้ น ั ตอนการใช ้ ส ิ ทธ ิ วต ั ถ ดบ ิ (4) ์ ุ**

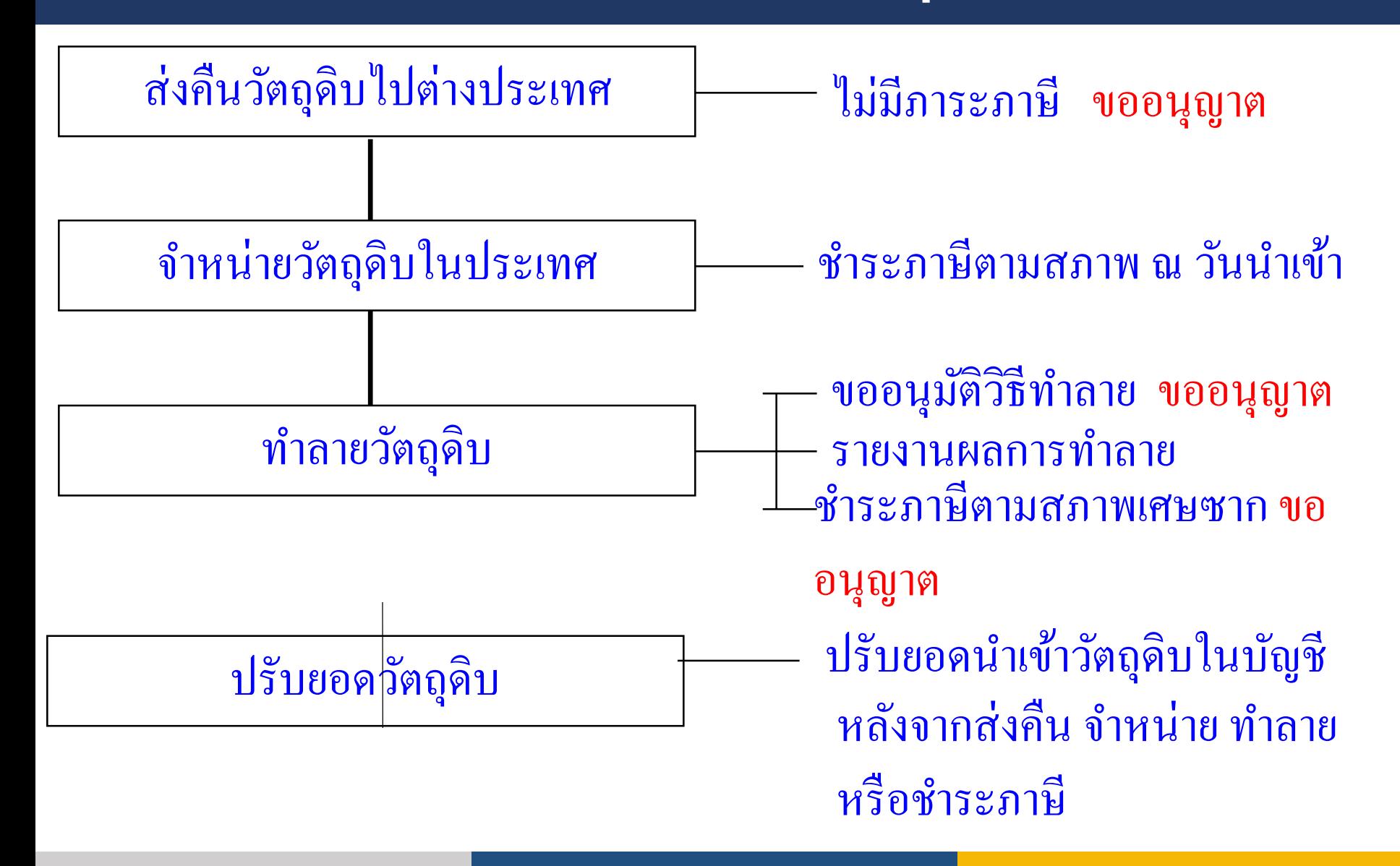

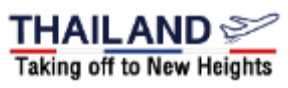

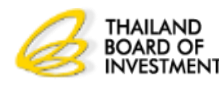

## **ข ้ น ั ตอนการใช ้ ส ิ ทธ ิ วต ั ถ ดบ ิ (5) ์ ุ**

**วต ั ถ ด ิ บทอ ี ย ู ในข ายได ้ ร ั บยกเว ้ นอากรขาเข ้ าตามมาตรา36 ต้องเป็ น ุ ่ ่ ่ วต ั ถ ด ิ บ ด ั งน ี ้ ุ**

**1.ใช้ในกรรมวิธีการผลิตทไี ด ้ ร ั บอน ม ั ต ิให ้ การส งเสร ิ ม ่ ุ ่ 2.ใช้ผลิตเพื่อการส่งออกเท่านั้น**

**3.อน ม ั ต ิ สตอ ็ กส ู งส ดไม เกน ิ 4เดือนของก าลังผลิตในบัตร ุ ุ ่ 4.เม ื อส ิ ทธ ิประโยชน ส ิ ้ นส ดลงจะต ้ องส งออกและต ั ดบ ั ญช ีให้เสร็จสิ้น ่ ์ ุ ่ ภายใน 1 ปี**

**5. กรณไี ม สามารถส งออกได ้ จะต ้ องช าระภาษ ี อากรวต ั ถ ด ิ บตามสภาพ ่ ่ ุ ณ วันน าเข้า พร้อมเงินเพิ่มและเบี้ยปรับ**

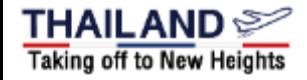

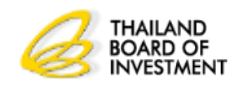

## สาระสาคญของประกาศ สาระสำคัญของประกาศที่ ป.8/2561

- **ตั้งแต่ วันที่ 1 มีนาคม 2562**
- **การขอปร ิ มาณสต ็ อกส ู งส ด ุ**

• คำนวณจากกำลังผลิตตามบัตรส่งเสริมโดยอนุมัติปริมาณสต็อกสูงสุดไม่  **่ ุ ุ เกิน 4เดือน**

**การสั่งปล่อย**

- •**ต้องน าเข้าภายในระยะเวลาที่ได้รับสิทธิประโยชน์**
- •**เป็ นรายการวต ั ถ ด ิ บทไี ด ้ ร ั บอน ม ั ตใิ นบ ั ญช ี สต ็ อก ุ ่ ุ**
- ปริมาณวัตถุดิบนำเข้าสะสมต้องไม่เกินปริมาณที่ได้รับอนุมัติ **ุ ่ ่ ุ**
- •**การคืนอากรต้องขอคืนภายใน 2 ปี นับแต่วันน าเข้า**
- กรณีสิ้นสุดสิทธิ์ต้องขอคืนอากรภายใน 1 ปีนับแต่วันสิ้นสุดสิทธ์ **ุ ์ ่ ุ**

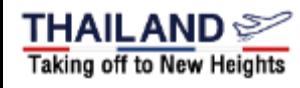

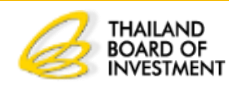

# สาระสำคัญของประกาศที่ ป.8/2561

**การตด ั บ ั ญช ี วต ั ถ ดบ ิ จากการส งออกทางตรง ุ ่ ใช ้ ข ้ อม ู ลใบขนขาออกทางอเ ิ ลก ็ ทรอน ิ กส ์ การตด ั บ ั ญช ี วต ั ถ ดบ ิ จากการส งออกทางอ ้ อม ุ ่** ใช้ข้อมูลใบสรุปปริมาณการใช้วัตถุดิบที่ซื้อจากผู้ผลิต **ุ ุ ่ ในประเทศ (REPORT V)จากฐานข ้ อม ู ลของระบบ RMTS 2011**

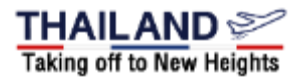

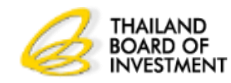

# สาระส าคัญ้องประกาศที่ ป.8/2561

### **การขยายเวลาน าเข ้ าวต ั ถ ดบ ิ ุ**

**1.ย ื นคา ขอขยายเวลาน าเข ้ าวต ั ถ ดบ ิไม เกน ิ 6 เดือน นับแต่วัน ุ ่ ส ิ ้ นส ดส ิ ทธ ิประโยชน ตามมาตรา 36 ุ**

**2.พิจารณาขยายเวลาให้ครั้งละไม่เกิน 2 ปี**

**3.จะต้องน าใบขนสินค้าขาออกของโครงการที่ขอขยายเวลาที่ได้ ส่งออกเกิน 1 ปี นับถึงวันที่ยื่นขอขยายเวลา มาตัดบัญชีให้แล้วเสร็จ ก่อน ส านักงานจึงจะพิจารณาขยายเวลาให้ โดยต้องด าเนินการให้** <u>แล้วเสร็จภายใน 6 เดือนนับแต่วันที่ยื่นคำขอขยายเวลา</u>

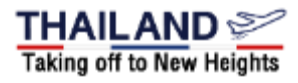

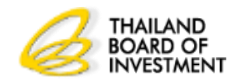

# ี่สาระสำคัญของประกาศที่ ป.8/2561

**การขอร ั บส ิ ทธ ิประโยชน ส าหร ั บการน าเข ้ าวต ั ถ ดบ ิ ์ ุ กรณีไม่ได้ยื่นภายในระยะเวลาที่ก าหนด แต่ไม่เกิน 2 ปี น ั บแต วน ั ส ิ ้ นส ดส ิ ทธ ิประโยชน ตามมาตรา 36 ่ ุ 1.พิจารณาขยายเวลาให้ครั้งละไม่เกิน 1 ปี 2.จะต้องน าใบขนสินค้าขาออกของโครงการที่ขอรับสิทธิ์ที่ได้ ส่งออกเกิน 1 ปี นับถึงวันที่ยื่นขอรับสิทธิ์เพิ่มเติม มาตัดบัญชีให้ แล้วเสร็จก่อน ส านักงานจึงจะพิจารณาให้ โดยต้องด าเนินการให้ แล้วเสร็จภายใน 6 เดือนนับถึงวันที่ยื่นค าขอขอรับสิทธิ์เพิ่มเติม**

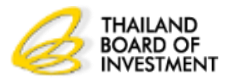

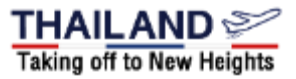

# สาระสำคัญของประกาศที่ ป.8/2561

```
การขอส
งวต
ั
ถ
ดบ
ิไปต
างประเทศ
          ่
                  ุ
                           ่
    1. ต
้
องอย
ู
ระหว
างได
้
ร
ั
บส
ิ
ทธ
ิ
และประโยชน
การน
าเข้า
                ่
                       ่
                                                          ์

 วต
ั
ถ
ดบ
ิ
       ุ
    2.กรณท
ี
ม
ี
ร
ีะยะเวลาน
าเข
้
าส
ิ
้
นส
ดต
้
องย
ื
นคา
 ขอและส่งออก
              ่

                                           ุ
                                                     ภายใน 1 ปี
น
ั
บแต
วน
ั
ทส
ี
ิ
้
นส
ดส
ิ
ทธ
ิ
และประโยชน
์การน าเข้า
                       ่
                              ่
                                    ุ
 วต
ั
ถ
ดบ
ิ
       ุ
```
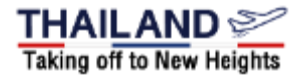

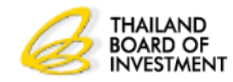

## การใช้สิทธิ์ประโยชน์ด้านวัตถุดิบ ֧֞֝֝<br>֧֛֝׀֛<br>׀  $\frac{2}{\sqrt{2}}$

- $\bullet$ ต้องมีการนำเข้าเครื่องจักรครบตามขั้นตอนที่ได้รับอนุมัติ **ุ** •วัตถุดิบที่ใช้สิทธิ์ยกเว้นอากรขาเข้าต้องใช้ผลิตผลิตภัณฑ์ที่ **ุ ่ ์ ได้รับการส่งเสริม**
- $\bullet$  เป็นการอนุมัติก่อนการใช้สิทธิ์ **ุ** •ใช้สิทธิ์ภายในระยะเวลาที่กำหนด
- •**ส่งผลิตภัณฑ์ไปจำหน่ายต่างประเทศ**

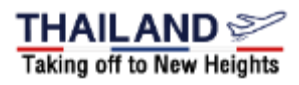

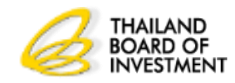

## **การขออน มต ั บ ิั ญช ี รายการวต ั ถ ดบ ุ ุ**

**1. ช ื อวต ั ถ ดบ ิ ทน ี าเข ้ าต ้ องตรงกบ ั Invoice และใบขนสินค้าขาเข้า ่ ุ ่ 2. ช ื อวต ั ถ ดบ ิ ทข ี อควรเป็ น Common name ่ ุ ่ ช ื อวต ั ถ ดบ ิ แบ งเป็ น ุ ่ 1. ชื่อหลัก เป็ นชื่อCommon name เพ ื อขออน มต ัปิ ร ิ มาณสตอ ็ กและขออน มต ั ส ิ ู ตรการผลิต ่ ุ ุ 2. ชื่อรอง เป็ นชื่อที่ใช้ในการสั่งปล่อยซึ่งตรงตาม Invoice น าเข้า** และตามที่สำแดงในใบขนสินค้าขาเข้า ทั้งนี้ต้องได้รับอนุมัติใน **ุ บ ั ญช ี รายการปร ิ มาณสตอ ็ กส ู งส ดด ้ วย ุ**

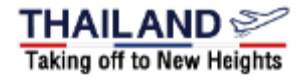

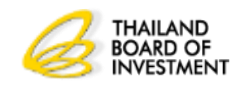

## **แนวทางจด ั ทา บ ั ญช ี วต ั ถ ดบ ิ ุ**

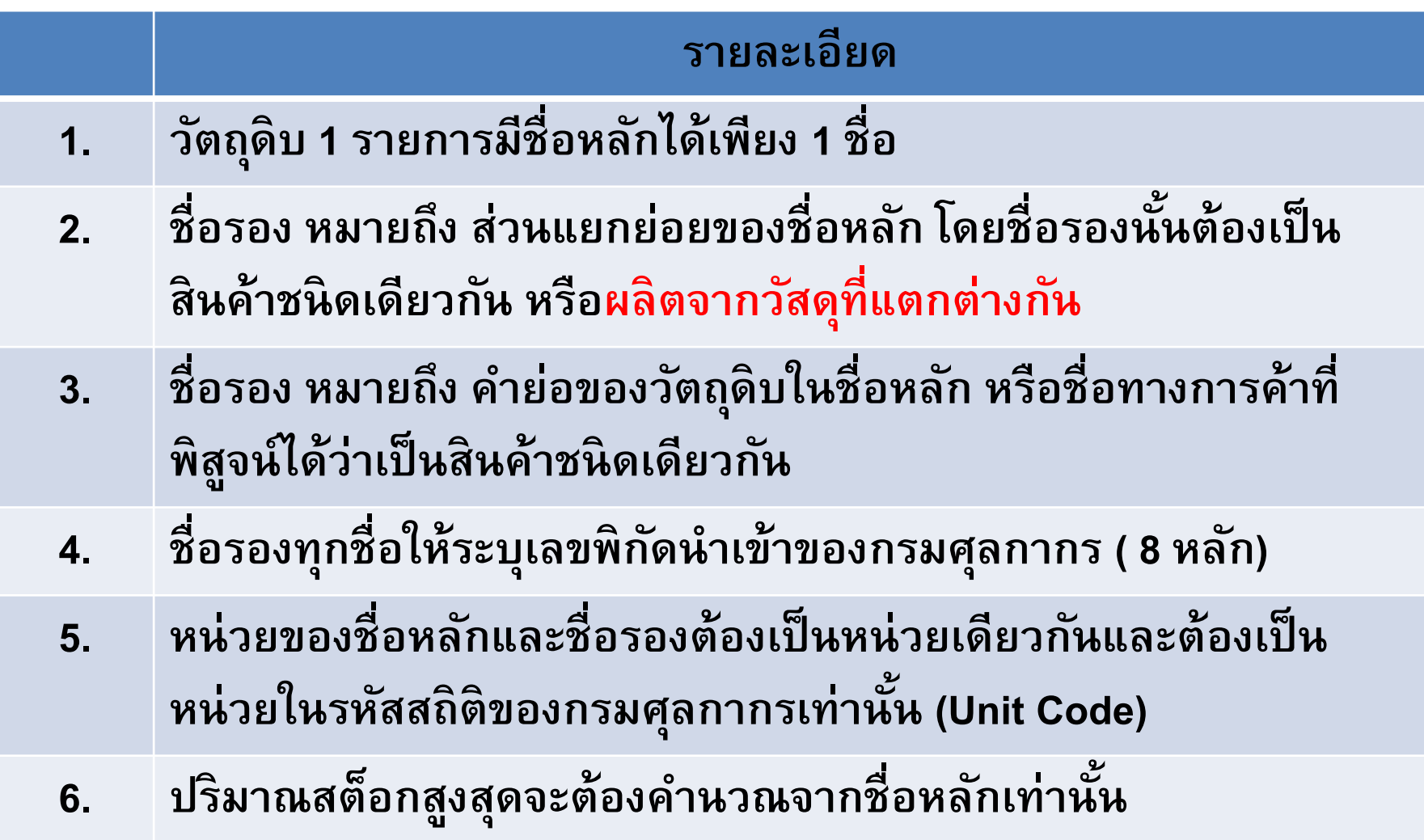

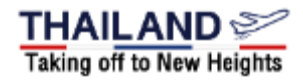

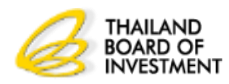

## ขั้นตอนการดำเนินการ  $\overline{\phantom{0}}$

- •**จัดเตรียมขั้นตอนการผลิตตามที่ได้รับการส่งเสริม**
- •**จัดเตรียมรายการเครื่องจักรที่นำเข้ามา**
- •**จ ั ดเตร ี ยมรายช ื อวต ั ถ ดบ ิ ท ี จะน าเข ้ า ่ ุ ่**
- •จัดเตรียมรายละเอียดของวัตถุดิบที่นำเข้าเพื่อหาพิกัดนำเข้ากับกรม **ุ ่ ่ ศ ลกากร ุ**
- •**ตรวจสอบหน วยน าเข ้ าตามรห ั สสถ ิ ต ิ กบ ั หน วยของวต ั ถ ดบ ิ ท ี น าเข้า ่ ่ ุ** •**ตรวจสอบวต ั ถ ดบ ิ ท ี ช ื ้ อในประเทศว าได ้ใช ้ ส ิ ทธ ิประโยชน ์จากหน่วยงาน ุ ่ ์ ใดบ้าง**

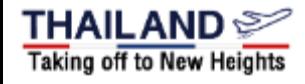

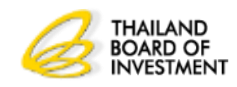

## **แนวทางจด ั ทา ส ู ตรการผลต ิ**

## **1.เป็ นการอน มต ัปิ ร ิ มาณการใช ้ วต ั ถ ดบ ิ จร ิ งของผลิตภัณฑ์ ุ ุ ท กรายการตามช ื อหลก ั ุ ่ 2. กรณม ี ส ี่ วนส ูญเส ี ยจะอน มต ั ิ ฉพาะวต ั ถ ดบ ิที่น าเข้าเป็ น ุ เ ุ น ้าหนัก ปริมาตร หรือพื้นที่**

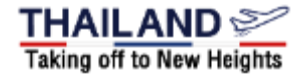

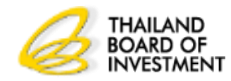

# **ส่วนประกอบของพัดลม**

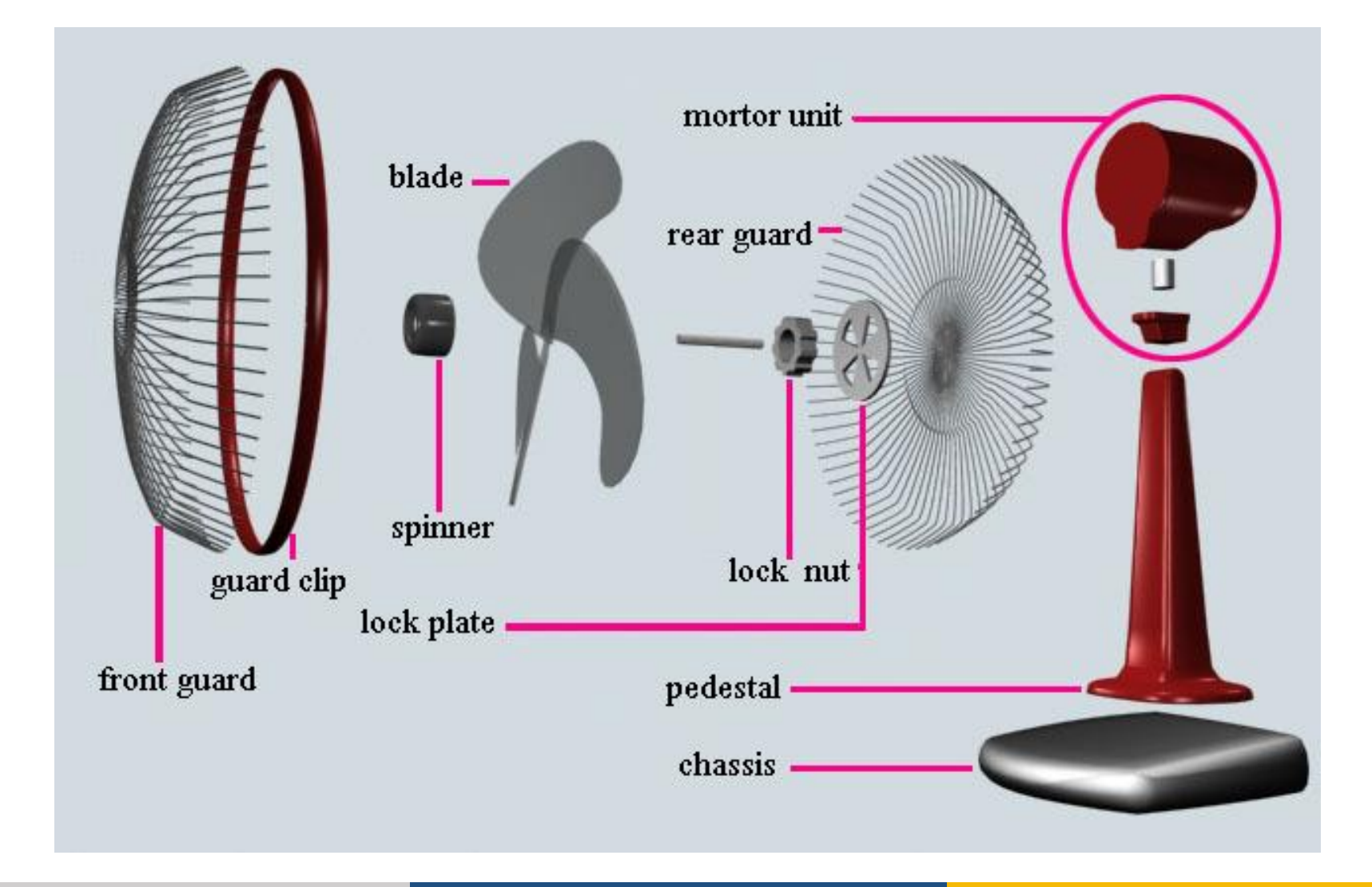

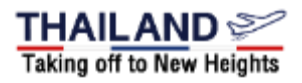

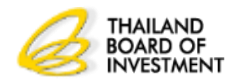

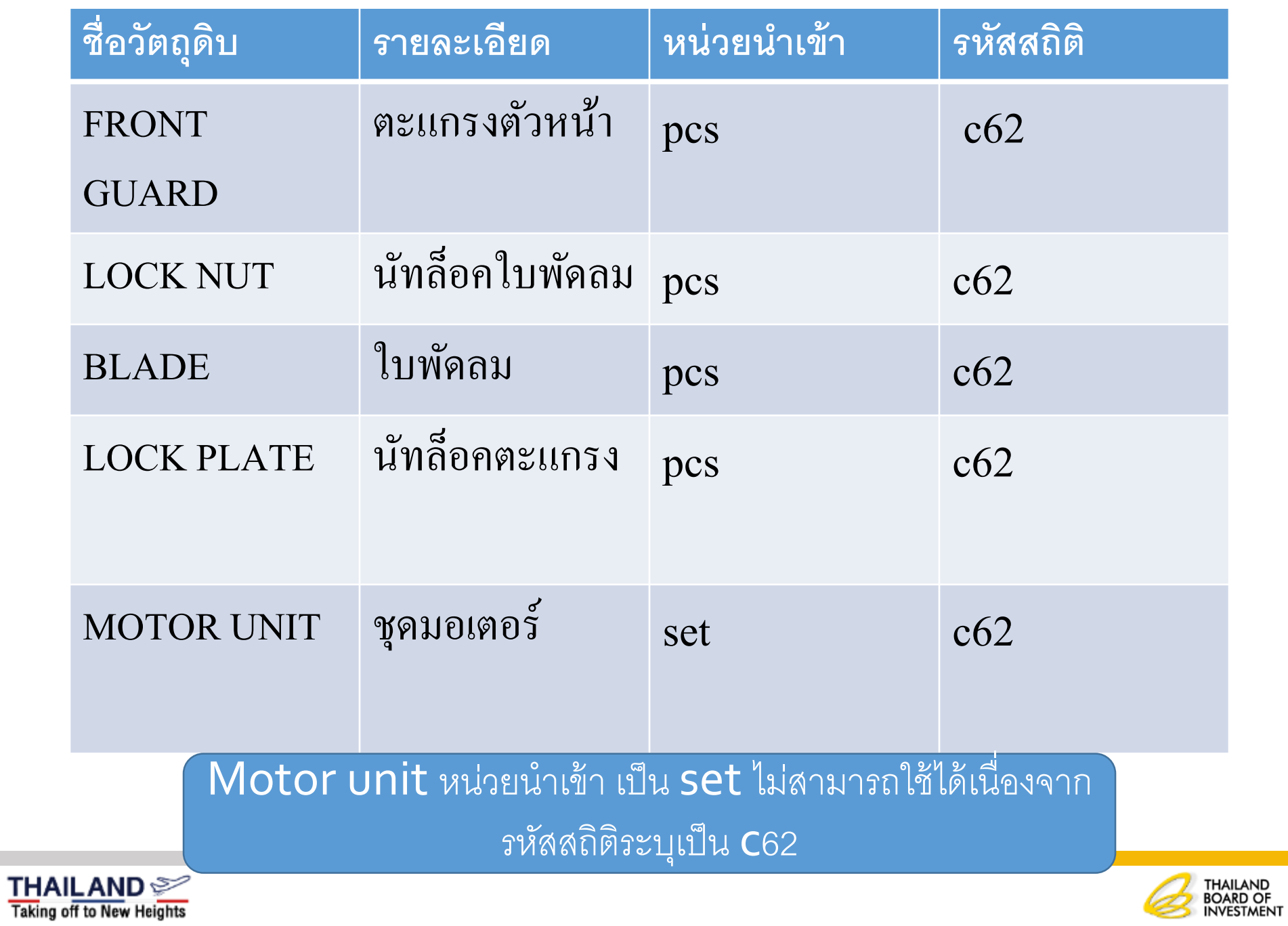

S

### **รายการวต ั ถ ดบ ิ ทต ี ้ องการน าเข ้ า ุ ่**

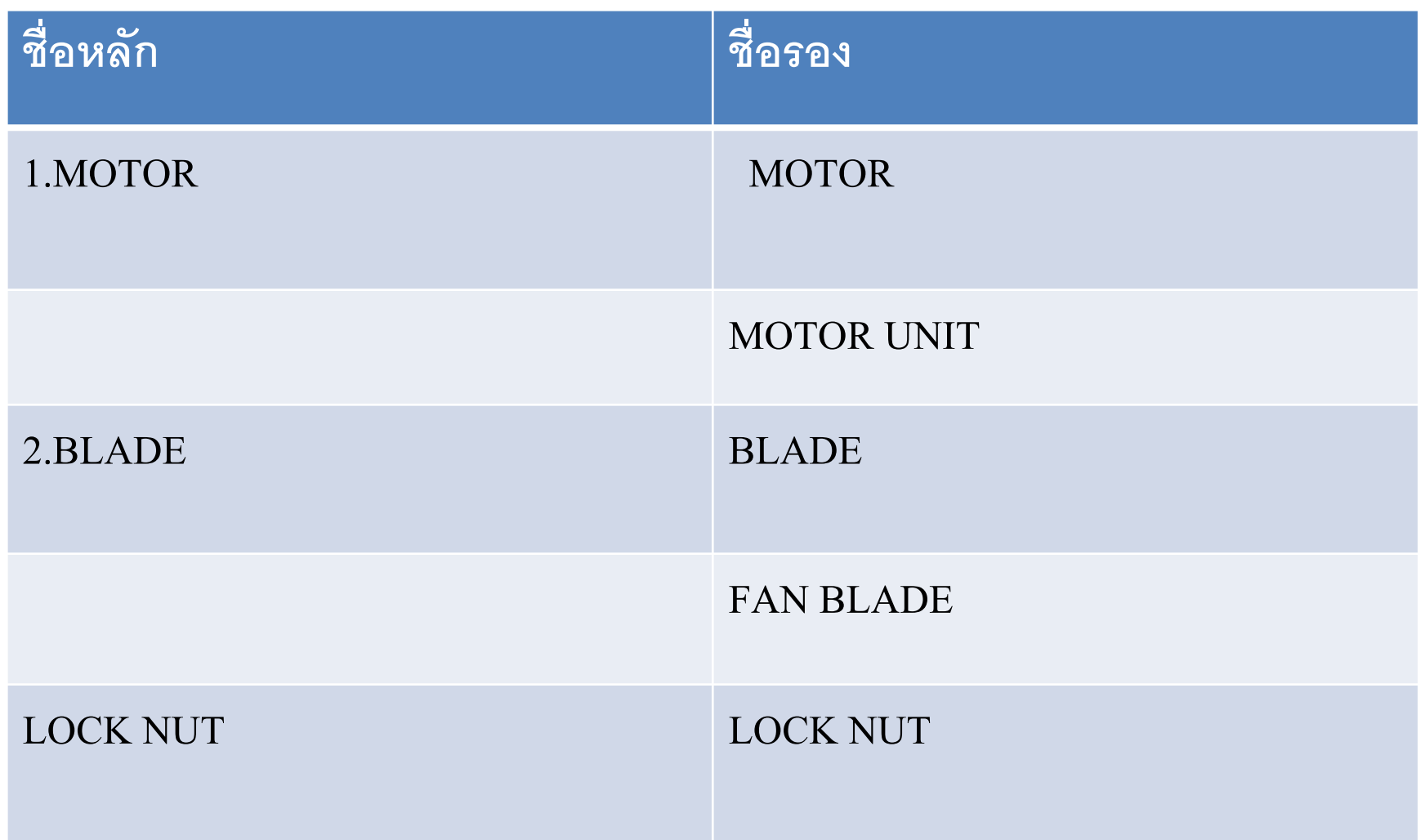

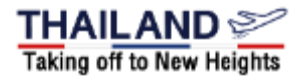

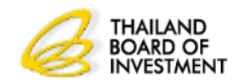

#### **รายการวต ั ถ ดบ ิ ทต ี ้ องการน าเข ้ า ุ ่**

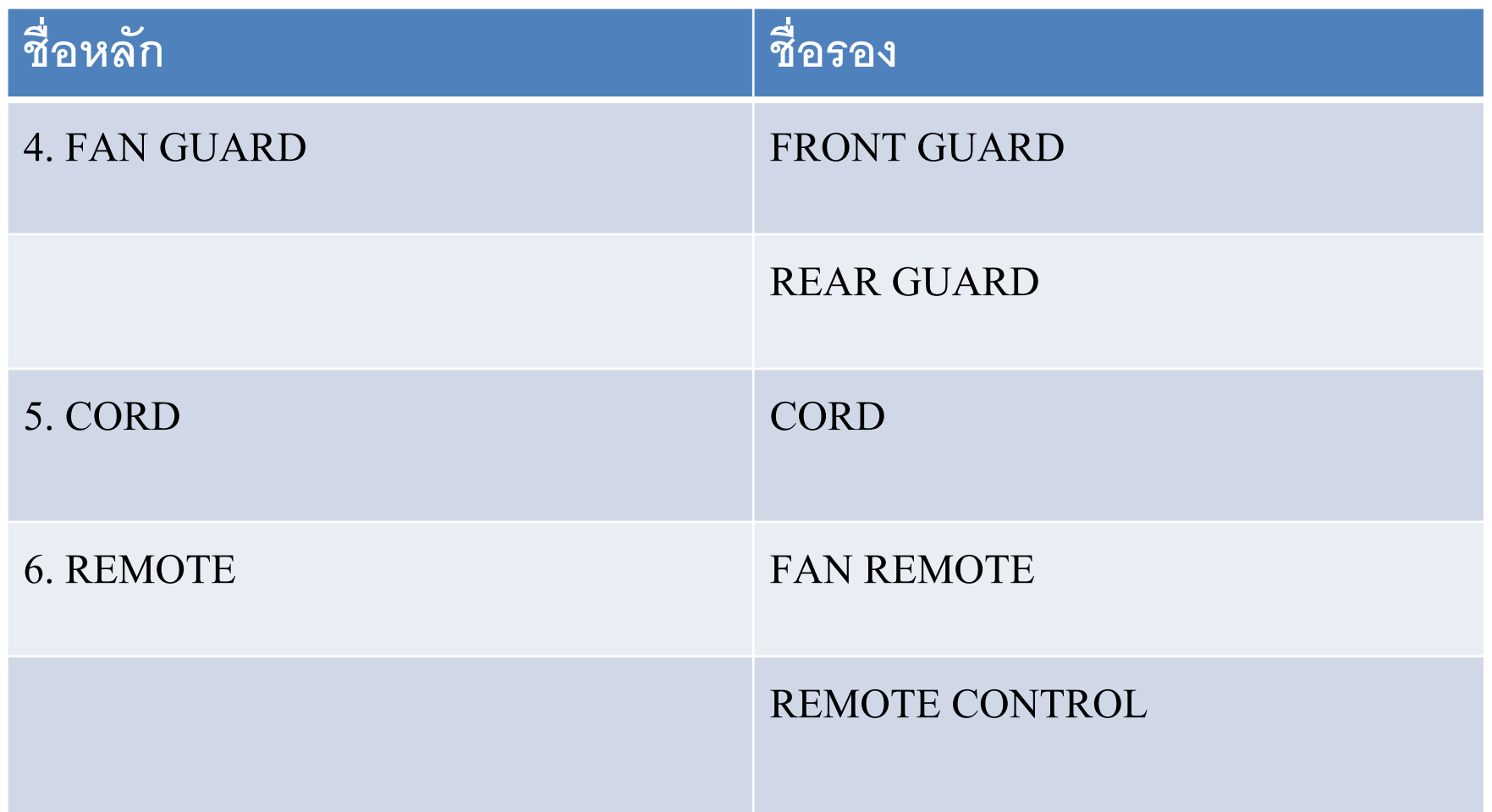

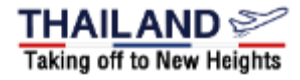

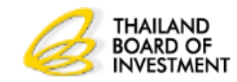

# **ส ู ตรการผลต**

• **ผลิตภัณฑ์ ELECTRIC FAN (ตามทร ี่ ะบุใน INVOICE และใบขนสินค้าขา ออกระบุในช อง (DESCRIPTION) ่**  $\frac{1}{3}$ น **A1 (ตามที่ผลิตส่งให้ลูกค้า ระบุ ช่อง PRODUCT CODE) ่ ่**

![](_page_25_Picture_189.jpeg)

![](_page_25_Picture_3.jpeg)

![](_page_25_Picture_4.jpeg)

## **ปร ิ มาณสตอ ็ กหม นเวย ี น ุ**

**1.ปร ิ มาณสตอ ็ กหม นเวย ี น ค ื อปร ิ มาณการน าเข ้ าส ู งส ด ุ ุ ของวต ั ถ ดบ ิ แต ละรายการทจ ี ะน าเข ้ าไม เกน ิ ปร ิมาณที่ใช้ใน ุ ่ ่ ่ การผลิต 4 เดือน ของก าลังการผลิตตามบัตรส่งเสริม (ค านวณจากชื่อหลัก) 2.รายการวต ั ถ ดบ ิ ทอ ี น มต ัใิ ห ้ น าเข ้ าเป็ นช ื อรองุ ่ ุ ่**

![](_page_26_Picture_2.jpeg)

![](_page_26_Picture_3.jpeg)

# **ค าจ ากัดความ**

**วต ั ถ ด ิ บทอ ี ย ู ในข ายได ้ ร ั บยกเว ้ นอากรขาเข ้ าตามมาตรา36 ต้องเป็ น ุ ่ ่ ่ วต ั ถ ด ิ บ ด ั งน ี ้ ุ**

**1.ใช้ในกรรมวิธีการผลิตทไี ด ้ ร ั บอน ม ั ต ิให ้ การส งเสร ิ ม ่ ุ ่ 2.ใช้ผลิตเพื่อการส่งออกเท่านั้น**

**3.อน ม ั ต ิ สตอ ็ กส ู งส ดไม เกน ิ 4เดือนของก าลังผลิตในบัตร ุ ุ ่ 4.เม ื อส ิ ทธ ิประโยชน ส ิ ้ นส ดลงจะต ้ องส งออกและต ั ดบ ั ญช ีให้เสร็จสิ้น ่ ์ ุ ่ ภายใน 1 ปี**

**5. กรณไี ม สามารถส งออกได ้ จะต ้ องช าระภาษ ี อากรวต ั ถ ด ิ บตามสภาพ ่ ่ ุ ณ วันน าเข้า พร้อมเงินเพิ่มและเบี้ยปรับ**

![](_page_27_Picture_5.jpeg)

![](_page_27_Picture_6.jpeg)

# **ส ู ตรการผลต**

• **ผลิตภัณฑ์ ELECTRIC FAN (ตามทร ี่ ะบุใน INVOICE และใบขนสินค้าขา ออกระบุในช อง (DESCRIPTION) ่**  $\frac{1}{3}$ น **A1 (ตามที่ผลิตส่งให้ลูกค้า ระบุ ช่อง PRODUCT CODE) ่ ่**

![](_page_28_Picture_189.jpeg)

![](_page_28_Picture_3.jpeg)

![](_page_28_Picture_4.jpeg)

# **ส ู ตรการผลต**

• **ผลิตภัณฑ์ ELECTRIC FAN (ตามทร ี่ ะบุใน INVOICE และใบขนสินค้าขา ออกระบุในช อง (DESCRIPTION) ่**  $\frac{1}{3}$ น **A1 (ตามที่ผลิตส่งให้ลูกค้า ระบุ ช่อง PRODUCT CODE) ่ ่**

![](_page_29_Picture_189.jpeg)

![](_page_29_Picture_3.jpeg)

![](_page_29_Picture_4.jpeg)

## **ปร ิ มาณสตอ ็ กส ู งส ดุ**

**ผลิตภัณฑ์ ELECTRIC FAN (ตามทร ี่ ะบุใน INVOICE) ร ุ่น A 1 และ A 2** (**ตาม ผลิต ที่ส่งให ้ ลูกค ้ า) ปริมาณการผลิต 1000 ชิ้น / 4 เดือน**

![](_page_30_Picture_193.jpeg)

![](_page_30_Picture_3.jpeg)

![](_page_30_Picture_4.jpeg)

## **ใบขนสินค้า**

**ค ื อเอกสารแสดงรายการส ิ นค ้ า ได ้ แก ชน ิ ด ค ณภาพ ุ ปริมาณ น ้าหนัก ราคาจริงในท้องตลาด และรายการอื่น ตามทอ ี ธ ิ บดก ี รมศ ลกากรต ้ องการ ซ ึ งผ ้ ูน าเข ้ าหร ื อผ ้ ่ ุ ่ ูส่งออกต้องยื่นต่อพนักงานเจ้าหน้าที่ เมื่อน าของใด ๆ เข้า ประเทศหรือส่งของใด ๆ ออกนอกประเทศ**

![](_page_31_Picture_2.jpeg)

![](_page_31_Picture_3.jpeg)

## **สถานะของใบขนสินค้า**

 $\bf{Status}$  01 หมายถึง ระหว่างดำเนินการ/รอส่งข้อมูล/ร่าง **่ Status 02 หมายถึง ผ่านพิธีการ/ส งข ้ อม ู ลเข ้ ากรม ่ ศ ลกากรและได ้ เลขทใี บขนมาแล ้ ว ุ ่ Status 03 หมายถึง ตรวจปล่อย Status 04 หมายถง ึร ั บบรรท ก/ออกจากท่าุ**

![](_page_32_Picture_2.jpeg)

![](_page_32_Picture_3.jpeg)

### **การส ั งปล อยวต ั ถ ดบ ิ ่ ่ ุ**

**1. ตรวจสอบหน วยน าเข ้ วต ั ถ ดบ ิ ทน ี าเข ้ าให ้ ตรงกบ ัรหัสสถิติ ่ ุ**   $2$ . กรณีรหัสสถิติเป็น Kgm หน่วยนำเข้าให้ระบุตาม Invoice **่ ุ น าเข้า**

**3. หน วยน าเข ้ าสามารถระบ ได ้ เพย ี งหน วยเดย ี ว่ ุ ่**

![](_page_33_Picture_3.jpeg)

![](_page_33_Picture_4.jpeg)

### **การส ั งปล อยวต ั ถ ดบ ่ ่ ุ**

**ระบบจะส งข ้ อม ู ลอน ม ั ตก ิ ารส ั งปล อยรายการ ่ ุ ่ ่** วัตถุดิบตามที่ผู้ใด้รับการส่งเสริมยื่นขออนุมัติตรง **ุ ่ ่ ่ ุ ไปยง ั กรมศ ลกากร ท กรายการ หากตรวจสอบ ุ ุ ภายหลง ัไม เป็ นรายการทอ ี ย ู ในบ ั ญช ี รายการวต ั ถ ดบ ิ ่ ่ ่ ุ ทไี ด ้ ร ั บอน ม ั ตจ ิ ะเพก ิ ถอนส ิ ทธ ิประโยชน ์ทันที ่ ุ**

### **การส ั งปล อยวต ั ถ ดบ ิ(Shipping)่ ่ ุ**

**1. บ ั นทก ึ ข ้ อม ู ลรายการเคร ื องจ ั กรทต ี ้ องการส ั งปล่อยในใบ ่ ่ ่ ขนส ิ นค ้ าขาเข ้ าทไี ด ้ ร ั บเลขทจ ี ากกรมศ ลกากรโดย ่ ่ ุ เรียงล าดับที่ของรายการเครื่องจักรให้ครบถ้วนตรงกับ Invoiceและการขออน มต ั ส ิั งปล อย ุ ่ ่ 2. น าเลขทห ี น ั งส ื ออน มต ั จ ิ าก สนง.ระบ ในรายการ ุ ุ เคร ื องจ ั กรแต ละรายการทไี ด ้ ร ั บอน มต ัใิ นใบขนสินค้าขาเข้า ่ ่ ่ ุ 3. ส งข ้ อม ู ลการอน มต ัไิปยง ักรมศ ลกากร ่ ุ ุ**

#### **การส ั งปล อยวต ั ถ ดบ ิ(กรมศ ลกากร)่ ่ ุ ุ**

**1. ร ั บข ้ อม ู ลหน ั งส ื ออน มต ั ส ิั งปล อยจาก BOI ุ ่ ่ 2. ตรวจสอบข ้ อม ู ลการอน มต ัิ จาก BOI กบ ั ข ้ อม ู ลจาก ุ Shipping หากตรงกันจะสามารถผ่านพิธีการได้**

## **การตัดบัญชีวต ั ถ ดบ ิ ุ**

- •**เตร ี ยมข ้ อม ู ลในการตด ั บ ั ญช ีได ้ แก ข ้ อม ู ลการส งออกจากกรม i ่ ศ ลกากร ข ้ อม ู ลการโอนส ิ ทธ ิ จากผ ้ ูส งออก ุ ์ ่**
- •**ตรวจสอบข ้ อม ู ลการส งออกกบ ั ระบบ Rmts2011 ่**
- •**ตรวจสอบข ้ อม ู ลการส งออกกบ ั ฐานข ้ อม ู ลของกรมศ ลกากร ่ ุ**
- •**ข ้ อม ู ลของบร ิ ษท ั ฯตรงกบ ั ข ้ อม ู ลการส งออกของกรมศ ลกากร ่ ุ**  $\mu$  **Rmts 2011 ระบบจะอนุมัติให้ตัดบัญชี ุ**

![](_page_37_Picture_5.jpeg)

![](_page_37_Picture_6.jpeg)

#### ้อ ้ ม ู ลท ี ใชใ้ นการตด ั บญ ั ช ี จากการส งออก **ข ้ อม ู ลทใี ช ้ในการตด ั บ ั ญช ี จากการส งออก**่ ่<br>|<br>| **่ ่**

**1เลขที่ใบขนขาออก 2.วน ั ทร ั บบรรท ก status 04 ี่ ุ 3.ช ื อร นของส ิ นค ้ าทส ี งออก ่ ุ ่ ่ 4.ชื่อของสินค้าที่ส่งออก 5.ปริมาณที่ส่งออก 6.หน่วยของสินค้า 7.เลขที่บัตรส่งเสริม**

![](_page_38_Picture_2.jpeg)

![](_page_38_Picture_3.jpeg)

## **ข ้ อม ู ลทใี ช ้ในการตด ั บ ั ญช ี จากการส งออก่ ่**

- **ช่อง BOI LICENSE ระบ เลขบ ั ตรทบ ี ั ตรส งเสร ิ ม โดยไม่ ่ ต้องลงวันที่**
- **ช่อง ENGLISH DESระบ ช ื อส ิ นค ้ าทส ี งออกให ้ ตรงกับ ่ ่ INVOICE และส ู ตรการผลต ิ ทไี ด ้ ร ั บอน ม ั ต ิ ่ ุ**
- **ช่อง PRODUCT CODE ระบ ช ื อร นส ิ นค ้ าทส ี งออกให้ตรง ่ ่ ุ ่ ่** กับ INVOICE และสูตรการผลิตที่ใด้รับอนุมัติ **่ ุ**
- **หร ื อระบ ช ื อส ิ นค ้ าและช ื อร นในช่อง ENGLISH DES โดย ่ ่ ุ**

**ไม ต ้ องระบ ข ้ อความใดในช อง PRODUCT CODE ก็ได้ ่ ุ ่**

 **ช่อง UNIT ระบ หน วยส ิ นค ้ าทส ี งออกให ้ ตรงกบ ั INVOICE ่ ่ ่ และส ู ตรการผลต ิ ทไี ด ้ ร ั บอน ม ั ต ิ ่ ุ**

![](_page_39_Picture_7.jpeg)

![](_page_39_Picture_8.jpeg)

![](_page_40_Picture_5.jpeg)

![](_page_40_Picture_1.jpeg)

![](_page_40_Picture_2.jpeg)

# ตัวอย่างที่มาของข้อมูล

 $\vert$  <

![](_page_41_Picture_1.jpeg)

![](_page_41_Picture_2.jpeg)

#### ้อ ้ ม ู ลท ี ใชใ้ นการตด ั บญ ั ช ี จากการส งออก **การระบ ข ้ อม ู ลจากการส งออกผ านTREADER**่<br>1 ่ **ุ ่ ่**

**ผ ้ ู ได ้ ร ั บการส งเสร ิ มแจ ้ ง TREADER ดังนี้ ่ ช่อง การใช้สิทธิประโยชน์เลือกใช้สิทธิ์ BOI ช องหมายเหต ระบ เลขประจ าตว ั ผ ้ ูเส ี ยภาษ ี ของผ ้ ูรับโอน ่ ุ รายการสินค้าที่ส่งออก 1 รายการต่อ 1 VENDER ชื่อสินค้าที่ส่งออกตรงกับชื่อผลิตภัณฑ์ของผ ้ ูร ั บโอน**

![](_page_42_Picture_2.jpeg)

![](_page_42_Picture_3.jpeg)

# **ขั้นตอนการตัดบัญชีด้วยใบขนสินค้าขาออกประเภท โอนสิทธิ์ (Trader)**

![](_page_43_Figure_1.jpeg)

## ้อ ้ ม ู ลท ี ใชใ้ นการตด ั บญ ั ช ี จากการส งออก **การดาวน ์โหลดข ้ อม ู ลการส งออก**่<br>|<br>| ่ **่**

**การ Download ข ้ อม ู ลการส งออกหร ื อข ้ อม ู ล Report V ระบบ ่ จะก าหนดให้ Download ข ้ อม ู ลในแต ละคร ้ ั งอย ู ในช วง ่ ่ ่ ระยะเวลา 7วัน** 

**ส าหร ั บผ ้ ูส งออกทางตรง หลังจากที่บริษัทมีการส่งออก ่ ประมาณ 1 เดือน จึงจะสามารถ Download ข ้ อม ู ลได ้ ส าหร ั บผ ้ ูส งออกทางอ ้ อม เม ื อผ ้ ูโอนท าการต ัดบัญชีแล้ว ่ ่**  เสร็จ ผู้รับโอนจะสามารถ Download ข้อมูลได้ทันที **ใบขน1 ฉบับสามารถตัดบัญชีได้เพียงครั้งเดียว**

![](_page_44_Picture_3.jpeg)

![](_page_44_Picture_4.jpeg)

## ี ข้อควรระวังในการส่งออก ้<br>วิ ่<br>|<br>|

 **ส ิ นค ้ าส งออกทร ะบ ในใบขนขาเออกต ้ องตรงกบ ั ส ู ตรการที่ได้รับ ่ ี่ ุ อน ม ั ต ิ และตรงกบ ั INVOICE และบันทึกในช่อง ENGLISH ุ**

**DES**

 **• รุ่นของสินค้าต้องตรงกับสูตรการที่ได้รับอนุมัติ และตรงกับ ่ ุ ่ ุ INVOICE และบันทึกในช่อง PRODUCT CODE โอนสิทธิ์การตัดบัญชีให้แก่Vendor ในชื่อรอง พร้อมระบ ช ื อร น ุ ่ ่ ุ ตามที่ Vendor ได ้ จดส ู ตรไว ้ ระบ เลขทบ ี ั ตรส งเสร ิ มในช อง BOI LICENSE ุ ่ ่ ่**

![](_page_45_Picture_4.jpeg)

![](_page_45_Picture_5.jpeg)

#### ช้อควรระวังในการขออนุมัติสูตรการผลิต ่<br>|<br>| **ุ** ่<br>|<br>|

 **ช ื อส ิ นค ้ าและช ื อร นของส ู ตรการผลต ิ ต ้ องตรงกบ ั ทร ะบ ในใบ ่ ่ ่ ุ ี่ ุ ขนสินค้าขาออกและ INVOICE ี ตรวจสอบรายการวัตถุดิบที่ใช้ในการผลิตว่าได้ใช้สิทธิ์ใด ุ ่ ่ กรณใี ช ้ วต ั ถ ดบ ิ ทซ ี ื ้ อจาก Vendor ในประเทศต้องแน่ใจว่าชื่อ ุ ่ วต ั ถ ดบ ิ อย ู ในส ู ตรการผลต ิ หากไม มอ ี ย ู ส ู ตรการผลิตจะไม่ ุ ่ ่ ่ สามารถโอนสิทธิ์ได้** 

![](_page_46_Picture_2.jpeg)

![](_page_46_Picture_3.jpeg)

## ข้อควรระวังในการขออนุมัติสูตรการผลิต ่<br>|<br>|

 **กรณใี ช ้ วต ั ถ ดบ ิ ทซ ี ื ้ อจาก VENDER ควรใช้ ชื่อหลัก ชื่อรอง ุ เป็ นชื่อเดียวกัน เพื่อสะดวกในการโอนสิทธิ์ กรณีใช้ชื่อรองหลายชื่อในรายการเดียวกันต้องแน่ใจว าระบ ่ ปร ิ มาณการใช ้ ครบถ ้ วนในส ู ตรการผลต ิ เช น ใน BOM ระบ ่ ใช้ FRONT GUARD 1 PCSและ REAR GUARD 1 PCS ใช้ชื่อหลัก GUARD ต ้ องระบ ปร ิ มาณการใช ้2 PCS ุ**

![](_page_47_Picture_2.jpeg)

![](_page_47_Picture_3.jpeg)

# **ขั้นตอนการตัดบัญชีด้วยเอกสารการโอนสิทธิ์ (Report V)**

![](_page_48_Figure_1.jpeg)

# ใ**ก**ชใ้ **า**น**ร**ก**ร**า**ะ**ร**บ**ตด ั **Vender ID** บญ ั ช ี จากการส

**1. ผ ้ ู โอนจะต ้ องระบ เลขทน ี ิ ต ิ บ คคลของบร ิ ษท ั VENDER ที่ ุ ่ ุ ได้รับสิทธิและประโยชน์ BOI**

**2. การโอนสิทธิให้VENDER บริษัท ผ ้ ูส งออกต ้ องระบ ชื่อ ่ ุ สินค้า (PRODUCT)และช ื อร น (MODEL) ของ VENDER ให้ตรง ่ ่ ุ กบ ั ส ู ตรการผลต ิ ของ VENDER ทไี ด ้ ร ั บอน ม ั ต ิ จากส าน ั กงาน่ ุ** 

![](_page_49_Picture_3.jpeg)

![](_page_49_Picture_4.jpeg)

#### คำแนะนำในการขอสูตรการผลิต  ่<br>}  ่

#### **1.ช ื อผลต ิ ภ ั ณฑ ตรงกบ ั ทร ะบ ในใบขนขาเข ้ า ่ ์ ี่ ุ 2.ช ื อร นของผลต ิ ภ ั ณฑ ์ไม เกน ิ 35 ตัวอักษร่ ่ ุ ่**

![](_page_50_Picture_2.jpeg)

![](_page_50_Picture_3.jpeg)

# ตัวอย่างที่มาของข้อมูล

![](_page_51_Picture_1.jpeg)

![](_page_51_Picture_2.jpeg)

![](_page_51_Picture_27.jpeg)

## ดูรายงานแบบ: © Listing Report O Report V

 $\sim$ 

 $\sim$  6  $\sim$  6  $\sim$  6  $\sim$ 

![](_page_52_Picture_24.jpeg)

![](_page_52_Picture_3.jpeg)

![](_page_52_Picture_4.jpeg)

# ตัวอย่างที่มาของข้อมูล

![](_page_53_Picture_1.jpeg)

![](_page_53_Picture_2.jpeg)

![](_page_53_Picture_27.jpeg)

http://eservice.ic.or.th/ApproveDescription/ExpView\_ApprovedDetail.aspx

m

![](_page_54_Picture_15.jpeg)

 $\overline{\phantom{a}}$ 

![](_page_54_Picture_16.jpeg)

### **การโอนวต ั ถ ดบ ิ และวส ั ด จา เป็ นุ ุ**

1.วันที่ได้รับอนุญาตผู้โอนและผู้รับโอนต้องอยู่ในระหว่างได้รับสิทธิตาม **่ ่ มาตรา 36 (1)**

2.รายการวัตถุดิบที่โอนและรับโอนต้องเป็นชื่อวัตถุดิบเดียวกัน (ชื่อรอง) **ุ ่ ่ ุ** 3.ปริมาณวัตถุดิบที่รับโอนต้องไม่เกินปริมาณสต็อกสูงสุดที่ได้รับอนุมัติ **ุ ่ ่ ุ ่ ุ 4.จะต ้ องตด ิ ต อสมาคมสโมสรน ั กลงท นเพ ื อปร ั บยอดภายใน 1 เดือนโดย ่ ุ ่ ห ั กยอดของผ ้ ู โอนออกและเพม ิ ยอดให ้ แก ผ ้ ู ร ั บโอน ่ ่** 5.วัตถุดิบที่รับโอนมานั้นถือ เสมือนผู้รับโอนเป็นผู้นำเข้า **ุ ่ ุ** 

![](_page_55_Picture_3.jpeg)

![](_page_55_Picture_4.jpeg)

## **การน าวต ั ถ ดบ ิ ออกนอกบร ิ ษท ั ฯ ุ**

**การส งวต ั ถ ดบ ิไปต างประเทศ ่ ุ ่ 1.รายการวต ั ถ ดบ ิ ทส ี งออกจะต ้ องเป็ นรายการเดย ี วกน ั กบรายการ ั ุ ่ ่ น าเข้า 2.จะต้องส่งออกระหว่างได้รับสิทธิ์ กรณีหมดสิทธิ์ต้องส่งออกใน 1ปี นับแต่วันหมดสิทธิ์**

## **การน าวต ั ถ ดบ ิ หร ื อผลต ิ ภณ ั ฑ ออกนอกสถานท ี ุ ์ จะต ้ องขออน ุญาตก อนน าออกไปนอกสถานท ี ่**

![](_page_56_Picture_3.jpeg)

![](_page_56_Picture_4.jpeg)

## **การขยายเวลาน าเข ้ าวต ั ถ ดบ ิ ตามมาตรา36(1) ุ**

**1. ต้องได้รับสิทธิประโยชน์ตาม มาตรา 36(1) อย ู แล ้ ว ่ 2. ต้องยื่นขอขยายเวลาในระหว่างได้รับสิทธิประโยชน์หรือ หมดสิทธิ์แล้วไม่เกิน 6 เด ื อนน ั บแต วน ั ส ิ ้ นส ดสิทธิประโยชน์ ่ ุ 3. ระยะเวลาในการขยายเวลา ไม่เกิน 2 ปี**

THAIL AND S **Taking off to New Heights** 

![](_page_57_Picture_3.jpeg)

### **การปฏ ิ บ ั ตเ ิ ม ื อส ิ ้ นส ดระยะเวลาทไี ด ้ ร ั บส ิทธิประโยชน์่ ุ ่**

## **1. ตัดบัญชี/ภายใน 2 ปี น ั บแต วน ั ส ิ ้ นส ดส ิ ทธิ์ ่ ุ 2. ยอดคงเหลือจากการปิ ดบัญชีต้องช าระภาษีอากรตาม** ี สภาพ ณ วันนำเข้า

![](_page_58_Picture_2.jpeg)

![](_page_58_Picture_3.jpeg)

![](_page_59_Picture_0.jpeg)

## **www.boi.go.th**